### REJ10J2125-0100

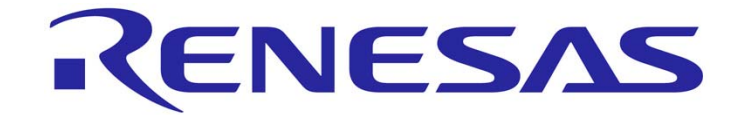

## **Renesas Starter Kit for R8C/35C**

## **User's Manual**

RENESAS MCU R8C Family R8C/3x Series

<span id="page-0-0"></span>Rev.1.00 Renesas Electronics Europe Ltd. Revision date: 01.Apr.2010 www.renesas.com

#### **Disclaimer**

By using this Renesas Starter Kit (RSK), the user accepts the following terms. The RSK is not guaranteed to be error free, and the entire risk as to the results and performance of the RSK is assumed by the User. The RSK is provided by Renesas on an "as is" basis without warranty of any kind whether express or implied, including but not limited to the implied warranties of satisfactory quality, fitness for a particular purpose, title and non-infringement of intellectual property rights with regard to the RSK. Renesas expressly disclaims all such warranties. Renesas or its affiliates shall in no event be liable for any loss of profit, loss of data, loss of contract, loss of business, damage to reputation or goodwill, any economic loss, any reprogramming or recall costs (whether the foregoing losses are direct or indirect) nor shall Renesas or its affiliates be liable for any other direct or indirect special, incidental or consequential damages arising out of or in relation to the use of this RSK, even if Renesas or its affiliates have been advised of the possibility of such damages.

#### **Precautions**

This Renesas Starter Kit is only intended for use in a laboratory environment under ambient temperature and humidity conditions. A safe separation distance should be used between this and sensitive equipment. Its use outside the laboratory, classroom, study area or similar such area invalidates conformity with the protection requirements of the Electromagnetic Compatibility Directive and could lead to prosecution.

The product generates, uses, and can radiate radio frequency energy and may cause harmful interference to radio communications. However, there is no guarantee that interference will not occur in a particular installation. If this equipment causes harmful interference to radio or television reception, which can be determined by turning the equipment off or on, you are encouraged to try to correct the interference by one or more of the following measures;

- Ensure attached cables do not lie across the equipment
- reorient the receiving antenna
- $\bullet$  increase the distance between the equipment and the receiver
- connect the equipment into an outlet on a circuit different from that which the receiver is connected
- power down the equipment when not is use
- consult the dealer or an experienced radio/TV technician for help NOTE: It is recommended that wherever possible shielded interface cables are used.

The product is potentially susceptible to certain EMC phenomena. To mitigate against them it is recommended that the following measures be undertaken;

- The user is advised that mobile phones should not be used within 10m of the product when in use.
- The user is advised to take ESD precautions when handling the equipment.

The Renesas Starter Kit does not represent and ideal reference design for an end product and does not fulfil the regulatory standards for an end product.

# **Table of Contents**

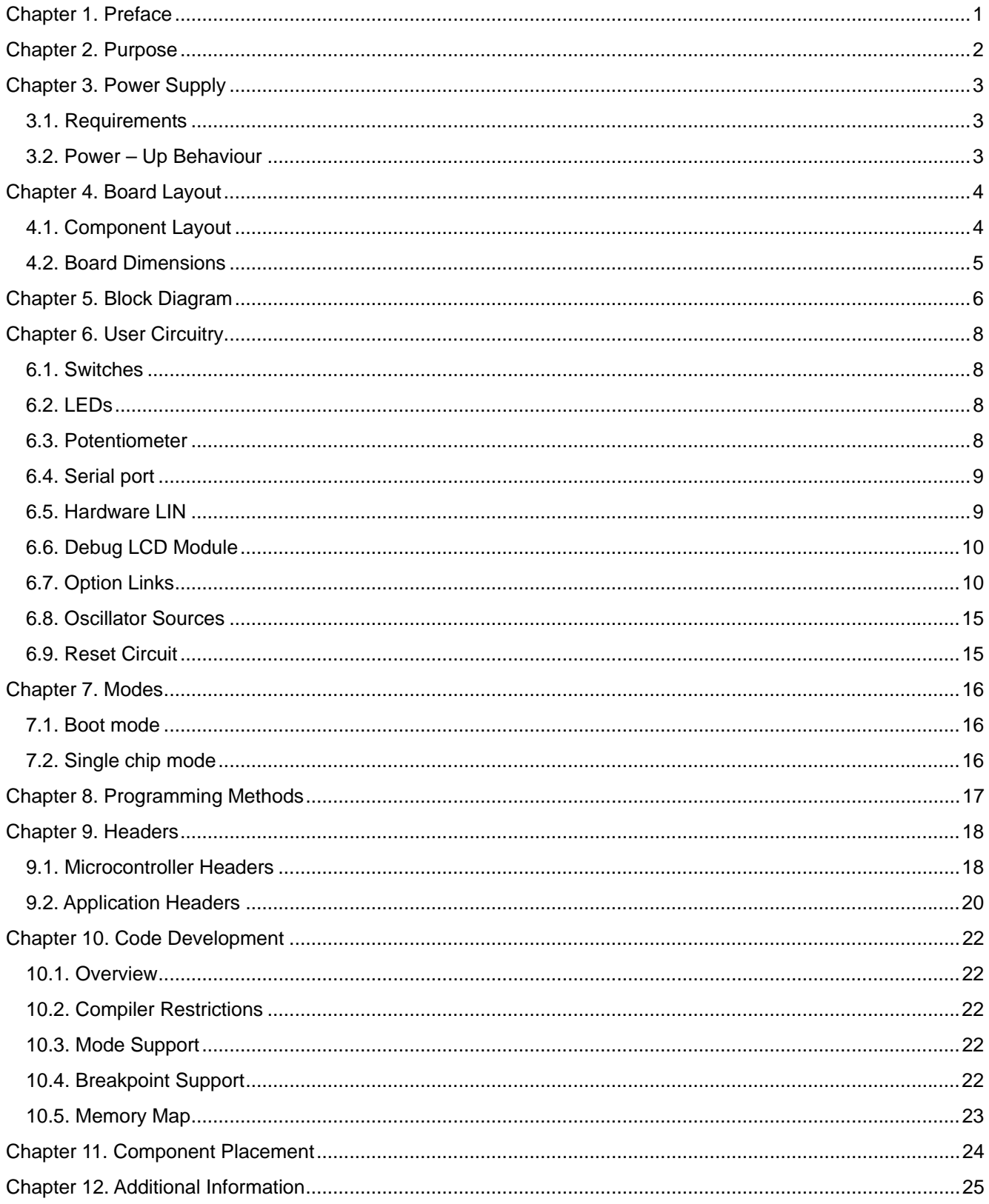

## Chapter 1. Preface

#### <span id="page-3-0"></span>**Cautions**

This document may be, wholly or partially, subject to change without notice.

All rights reserved. Duplication of this document, either in whole or part is prohibited without the written permission of Renesas Solutions Corporation.

#### **Trademarks**

All brand or product names used in this manual are trademarks or registered trademarks of their respective companies or organisations.

#### **Copyright**

© 2010 Renesas Electronics Europe Ltd. All rights reserved.

© 2010 Renesas Electronics Corporation. All rights reserved.

© 2010 Renesas Solutions Corporation. All rights reserved.

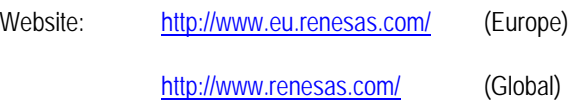

#### **Glossary**

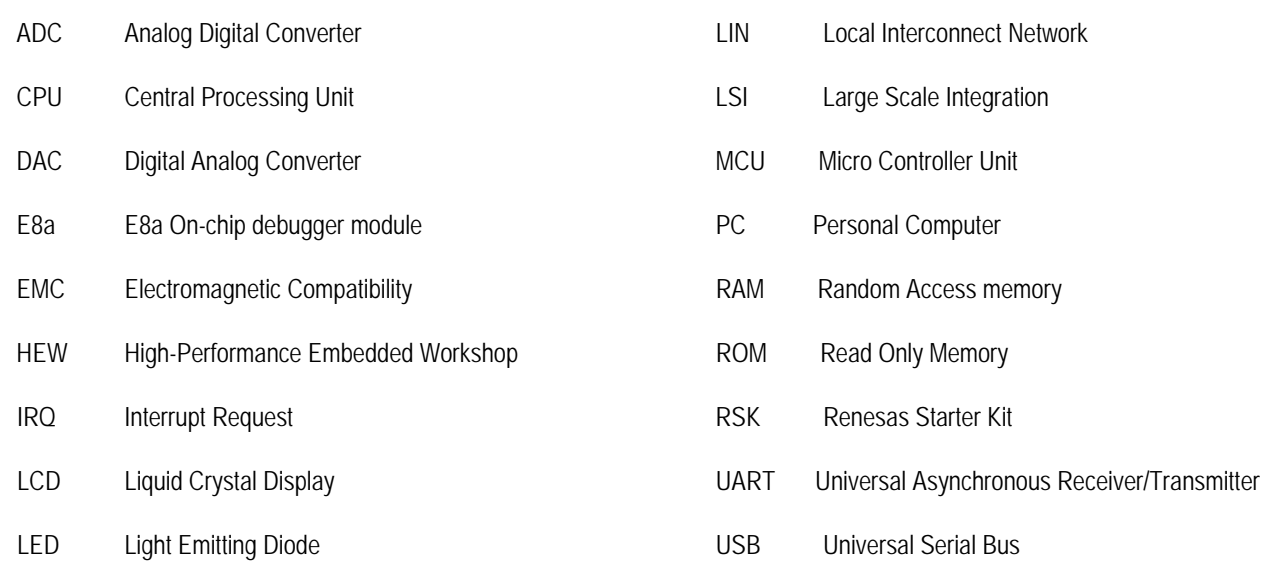

# Chapter 2. Purpose

<span id="page-4-0"></span>This Renesas Starter Kit is an evaluation tool for Renesas microcontrollers.

Features include:

- Renesas Microcontroller Programming.
- User Code Debugging.
- User Circuitry such as Switches, LEDs and potentiometer.
- User or Example Application.
- Sample peripheral device initialisation code.

The Renesas Starter Kit board contains all the circuitry required for microcontroller operation.

**NOTE: This manual describes the technical details of the Renesas Starter Kit for R8C/35C hardware. The Quick Start Guide and Tutorial Manual provide details of the software installation and debugging environment.**

# Chapter 3. Power Supply

### <span id="page-5-0"></span>3.1. Requirements

This Renesas Starter Kit operates from a 5V power supply.

A diode provides reverse polarity protection only if a current limiting power supply is used.

This Renesas Starter Kit board is supplied with an E8a debugger. This product is able to power the Renesas Starter Kit board with up to 300mA. When the Renesas Starter Kit is connected to another system then that system should supply power to the Renesas Starter Kit.

All Renesas Starter Kit boards have an optional centre positive supply connector using a 2.1mm barrel power jack.

#### **Warning**

**The Renesas Starter Kit is neither under nor over voltage protected. Use a centre positive supply for this board.** 

## 3.2. Power – Up Behaviour

When the Renesas Starter Kit is purchased the Renesas Starter Kit board has the 'Release' or stand alone code from the example tutorial code pre-programmed into the Renesas microcontroller. On powering up the board the user LEDs will start to flash. After 200 flashes, or after pressing a switch the LEDs will flash at a rate controlled by the potentiometer.

# Chapter 4. Board Layout

### <span id="page-6-0"></span>4.1. Component Layout

The following diagram shows the top layer component layout of the board.

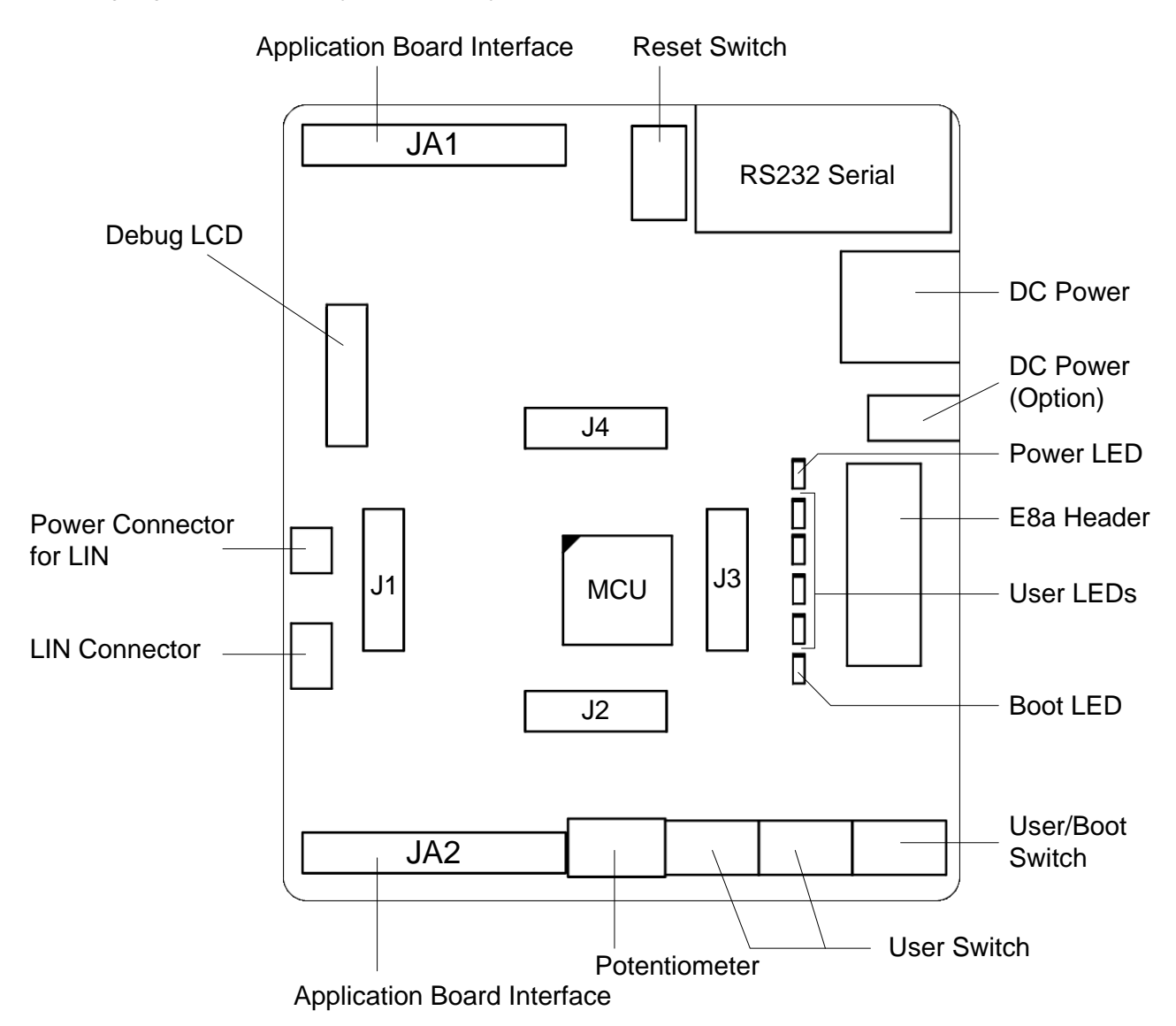

J1 to J4: Microcontroller Pin Headers

**Figure 4-1: Board Layout** 

## <span id="page-7-0"></span>4.2. Board Dimensions

The following diagram gives the board dimensions and connector positions. All through hole connectors are on a common 0.1" grid for easy interfacing.

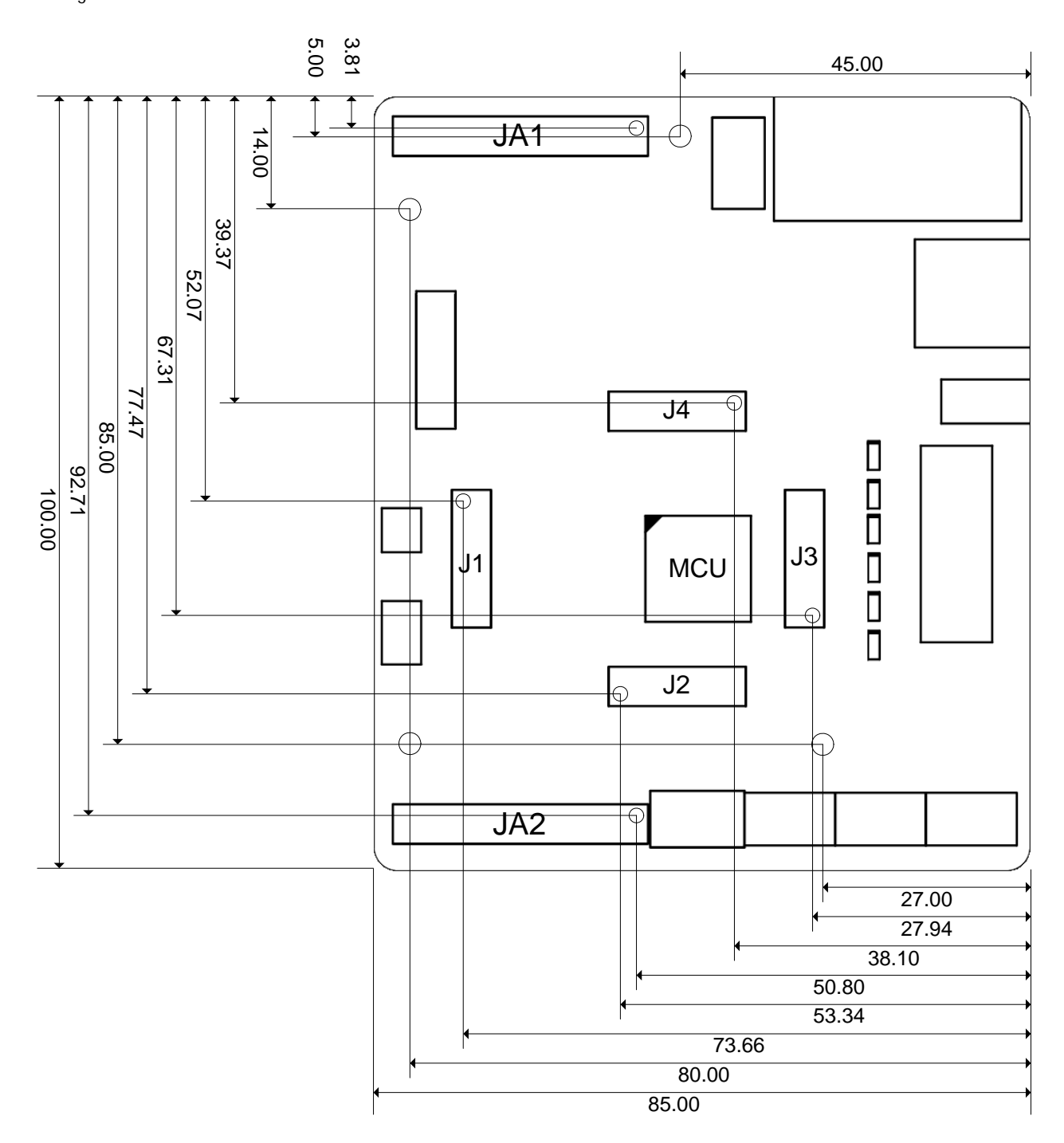

**Figure 4-2 : Board Dimensions** 

## Chapter 5. Block Diagram

<span id="page-8-0"></span>Figure 5-1 is representative of the CPU board components and their connectivity.

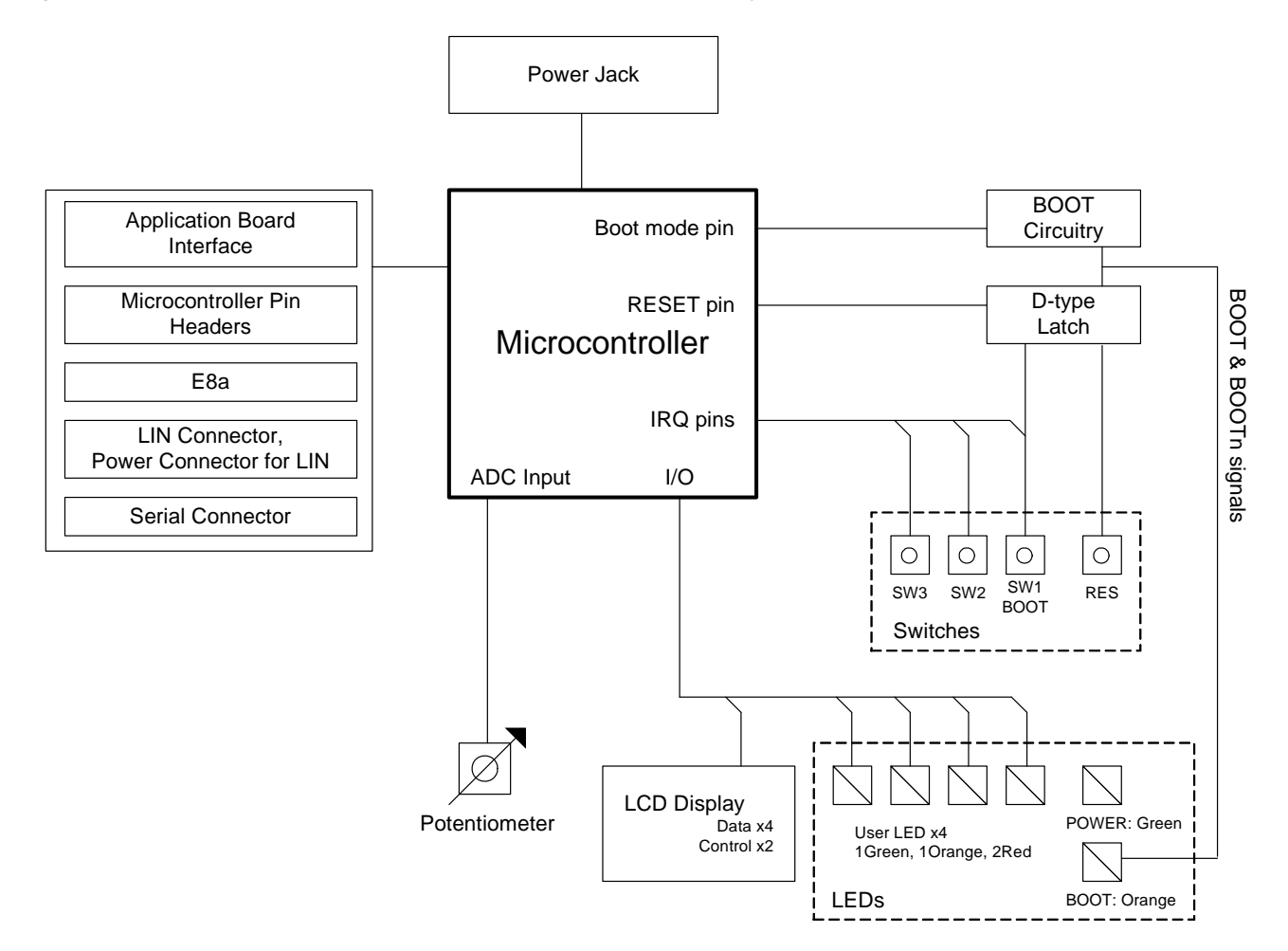

**Figure 5-1: Block Diagram** 

[Figure 5-2](#page-9-0) is representative of the connections required to the Renesas Starter Kit.

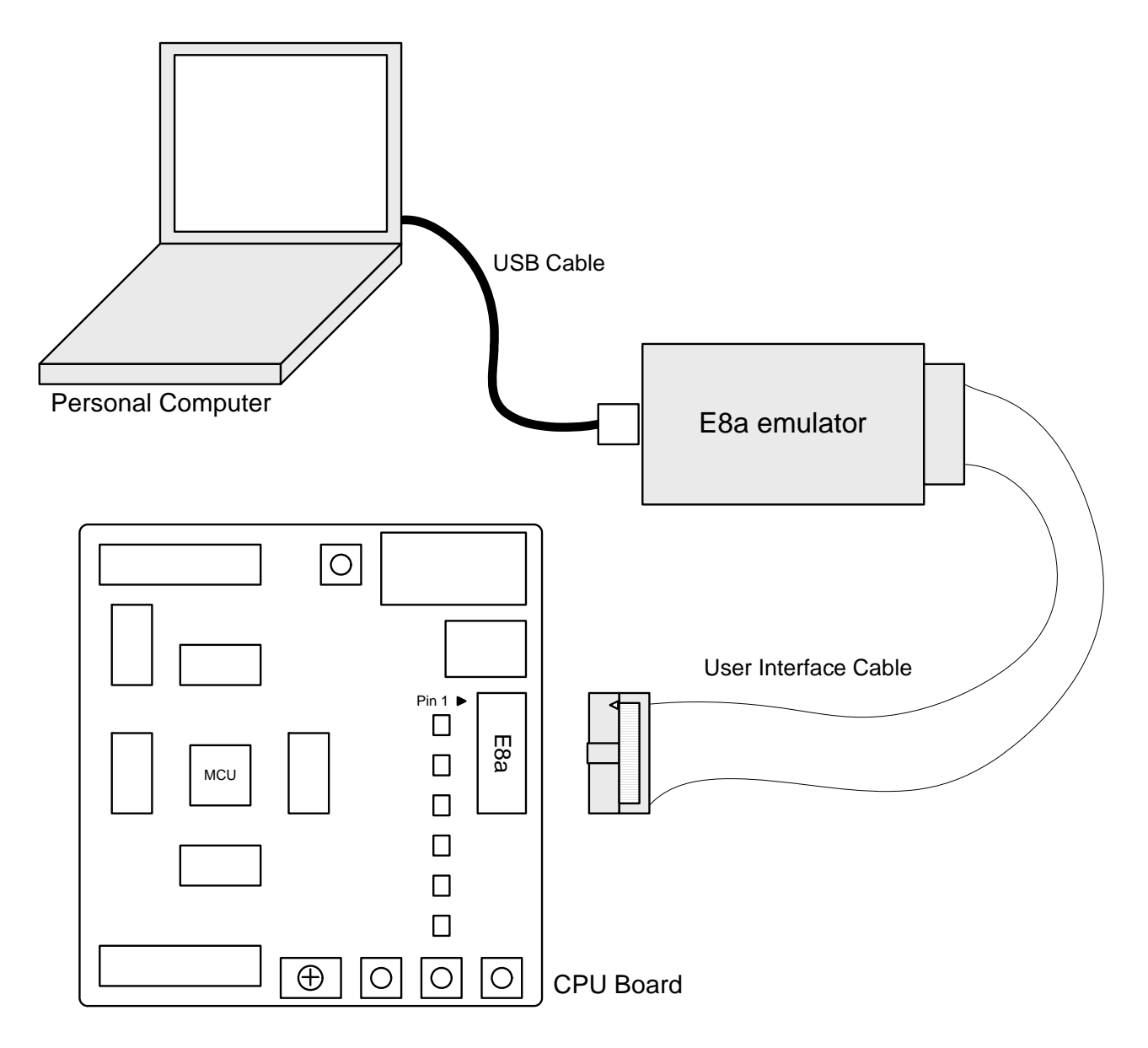

<span id="page-9-0"></span>**Figure 5-2 : Renesas Starter Kit Connections** 

# Chapter 6. User Circuitry

### <span id="page-10-0"></span>6.1. Switches

There are four switches located on the board. The function of each switch and its connection are shown in [Table 6-1.](#page-10-1)

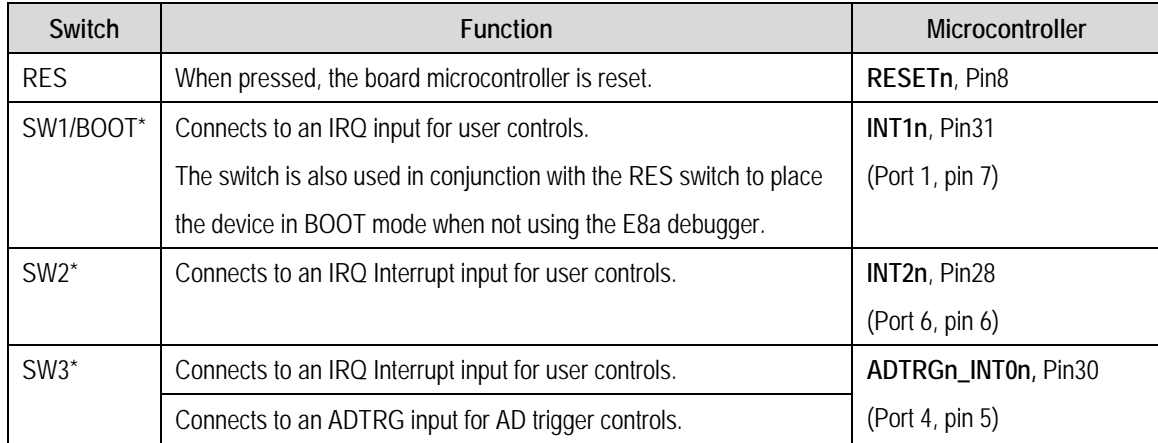

#### **Table 6-1: Switch Functions**

<span id="page-10-1"></span>\*Refer to schematic for detailed connectivity information.

### 6.2. LEDs

There are six LEDs on the CPU board. The green 'POWER' LED lights when the board is powered. The orange 'BOOT' LED indicates the device is in BOOT mode when lit. The four user LEDs are connected to an IO port and will light when their corresponding port pin is set low.

[Table 6-2,](#page-10-2) below, shows the LED pin references and their corresponding microcontroller port pin connections.

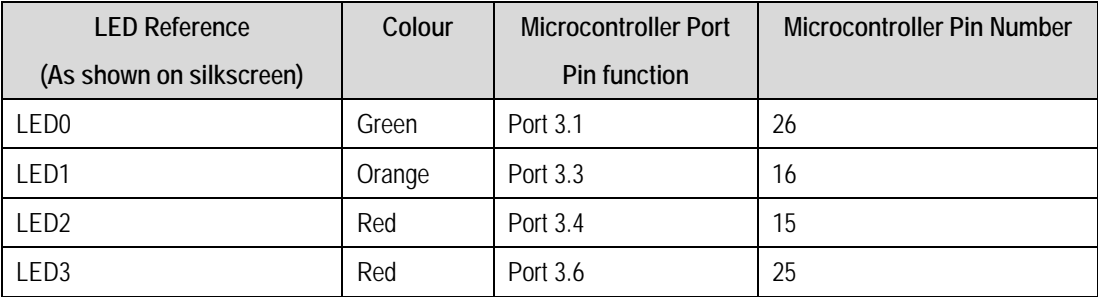

#### **Table 6-2: LED Port**

### <span id="page-10-2"></span>6.3. Potentiometer

A single turn potentiometer is connected to AN8 (Port1.0) of the microcontroller. This may be used to vary the input analog voltage value to this pin between VREF and Ground.

The potentiometer is fitted to offer an easy way of supplying a variable analog input to the controller. It does not necessarily reflect the accuracy of the controllers ADC. Please see the device manual for details.

### <span id="page-11-0"></span>6.4. Serial port

Serial port UART0 and serial port UART1 are connected to the RS232 transceiver. These serial ports can optionally be connected to the RS232 transceiver as well by fitting option resistors. The connections are listed in the [Table 6-3.](#page-11-1)

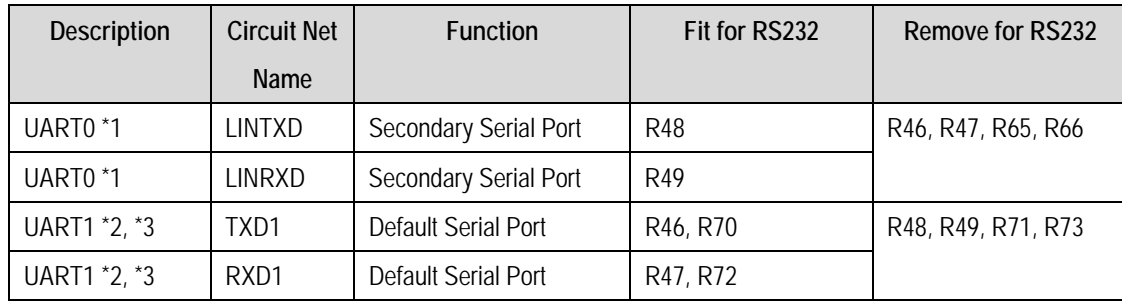

#### **Table 6-3: Serial Port settings**

<span id="page-11-1"></span>\*1: The UART0 port is shared with the LIN module.

\*2: The UART1 port is shared with the I/O pin on JA1 application header.

\*3: The UART1 port is also available on JA2 application header.

### 6.5. Hardware LIN

Hardware LIN could be connected to TXD0, RXD0 and CLK0 pins. The connections to be fitted are listed in the [Table 6-4.](#page-11-2)

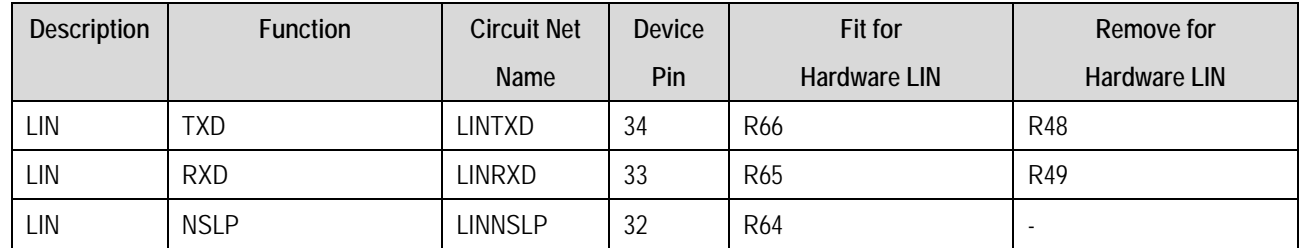

#### **Table 6-4: Hardware LIN settings**

<span id="page-11-3"></span><span id="page-11-2"></span>Hardware LIN can be selected as Master or Slave. Resistor selections are listed in the [Table 6-5](#page-11-3).

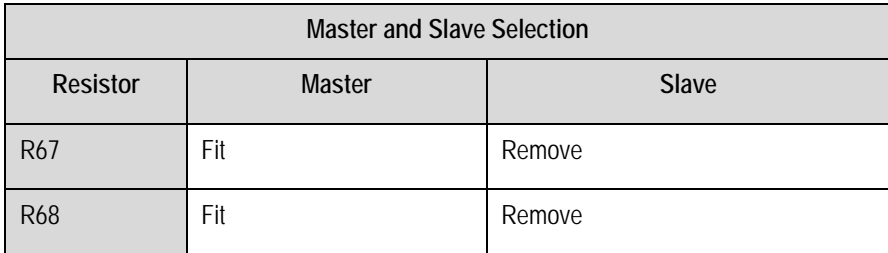

**Table 6-5: LIN Master and Slave Selection** 

## <span id="page-12-0"></span>6.6. Debug LCD Module

A LCD module is supplied to be connected to the connector LCD. This should be fitted so that the LCD module lies over J4. Care should be taken to ensure the pins are inserted correctly into LCD. The LCD module uses a 4 bit interface to reduce the pin allocation. No contrast control is provided; this is set by a resistor on the supplied display module. The module supplied with the Renesas Starter Kit only supports 5V operation.

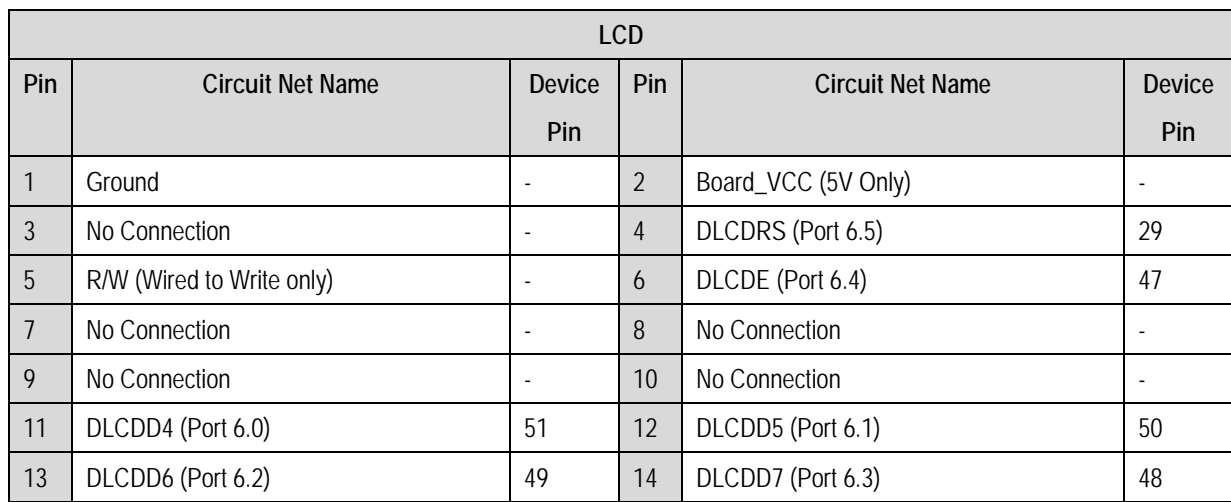

[Table 6-6](#page-12-1) shows the pin allocation and signal names used on this connector.

#### **Table 6-6: Debug LCD Module Connections**

### <span id="page-12-1"></span>6.7. Option Links

[Table 6-7](#page-12-2) below describes the function of the option links associated with Power configuration. The default configuration is indicated by **BOLD & Red** text.

<span id="page-12-2"></span>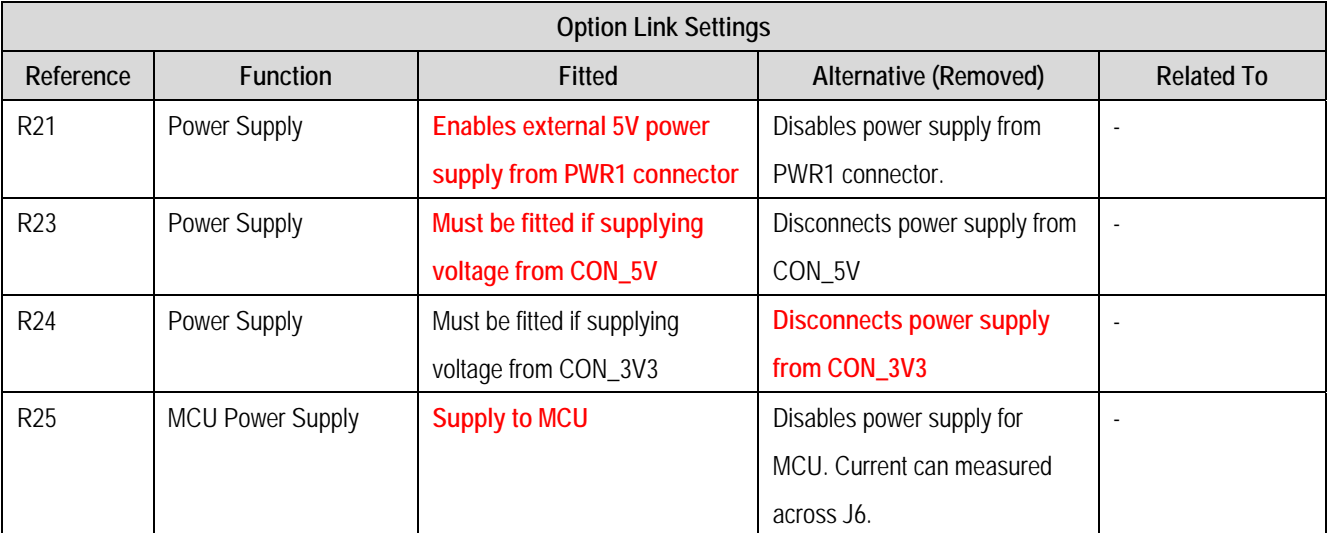

**Table 6-7: Power Configuration Links** 

[Table 6-8](#page-13-0) below describes the function of the option links associated with Clock configuration. The default configuration is indicated by **BOLD & Red** text.

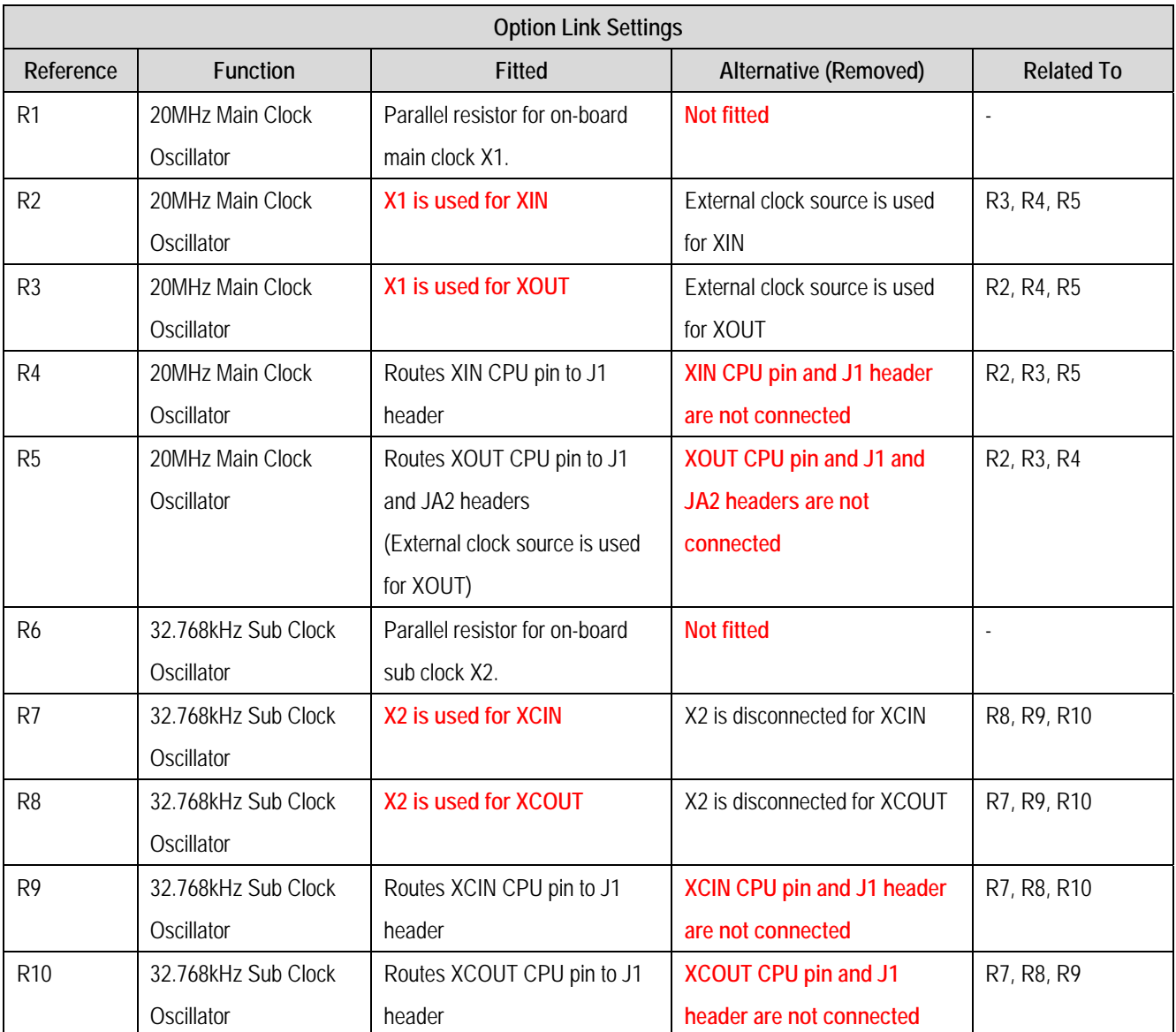

<span id="page-13-0"></span>**Table 6-8: Clock Configuration Links** 

[Table 6-9](#page-14-0) below describes the function of the option links associated with Analog configuration. The default configuration is indicated by **BOLD & Red** text.

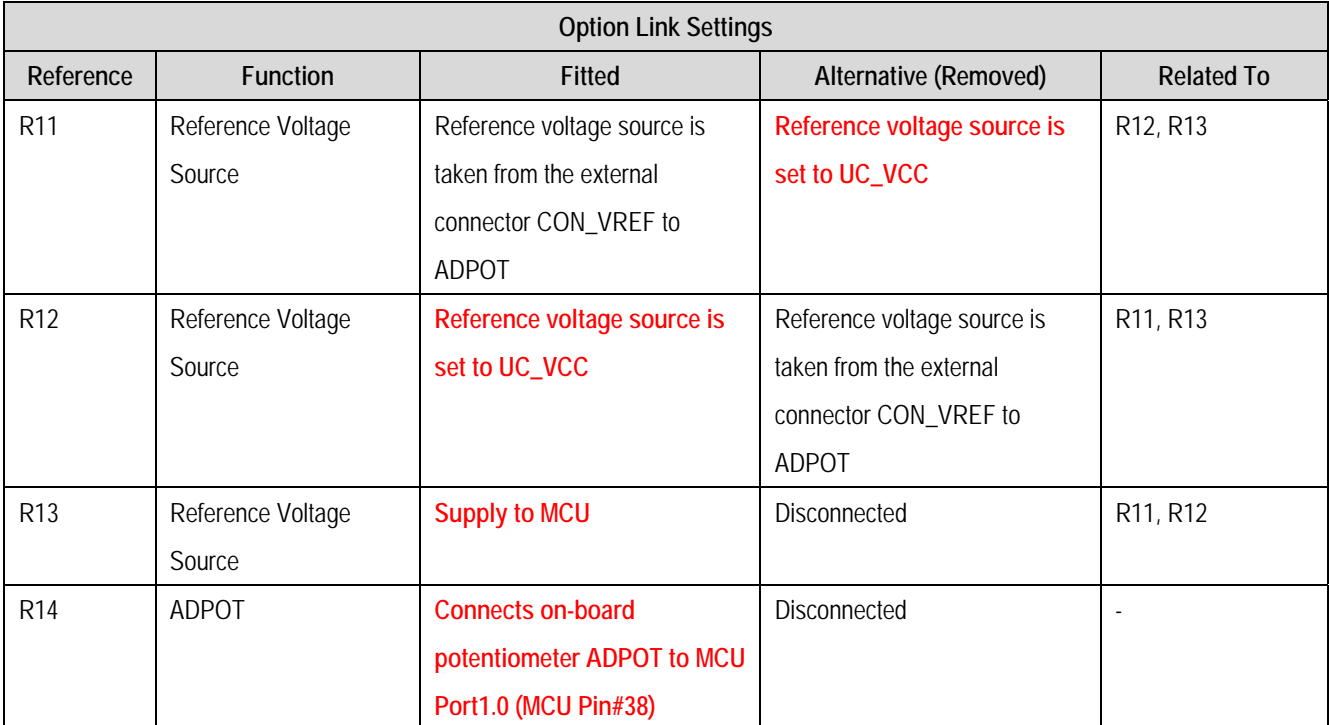

<span id="page-14-0"></span>**Table 6-9: Analog Configuration Links** 

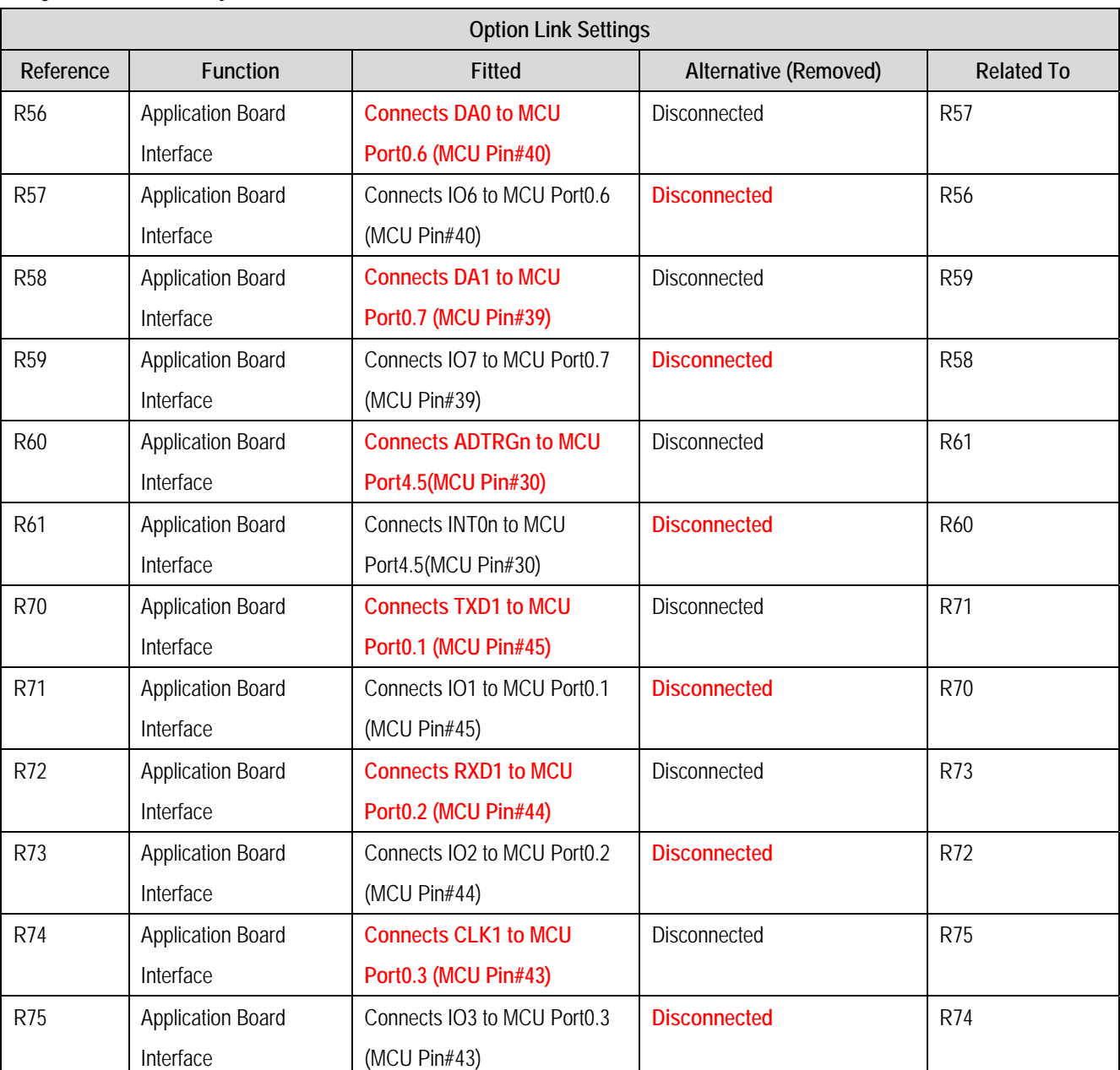

[Table 6-10](#page-15-0) below describes the function of the option links associated with application board interface configuration. The default configuration is indicated by **BOLD & Red** text.

<span id="page-15-0"></span>**Table 6-10: Application Board Interface Links** 

[Table 6-11](#page-16-0) below describes the function of the option links associated with other options. The default configuration is indicated by **BOLD & Red** text.

<span id="page-16-0"></span>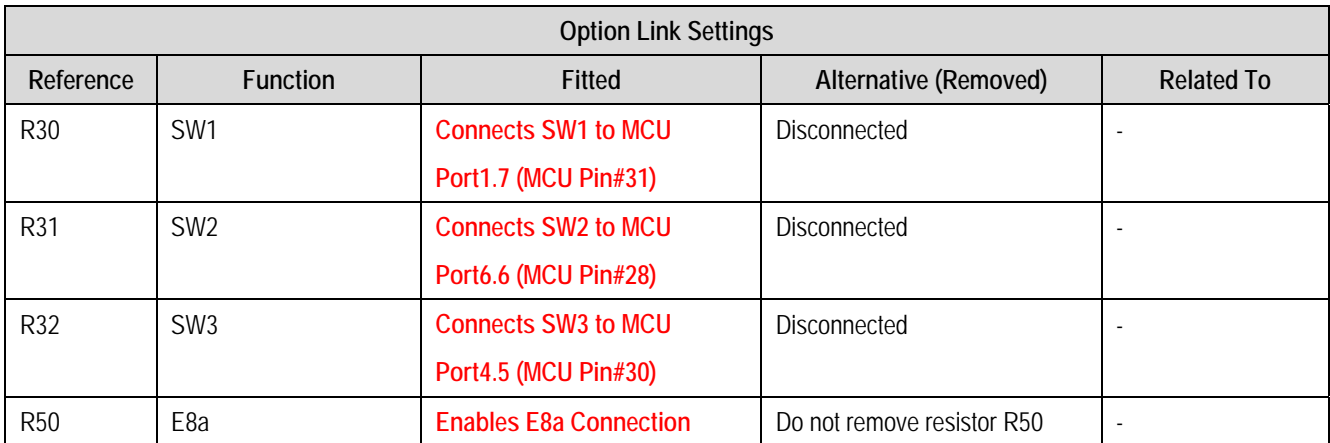

**Table 6-11: Other Option Links** 

### <span id="page-17-0"></span>6.8.Oscillator Sources

Crystal oscillators are fitted on the board and used to supply the main/sub clock input to the Renesas microcontroller.

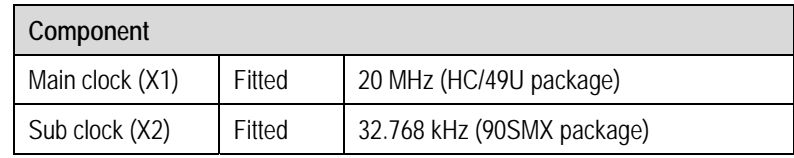

[Table 6-12](#page-17-1) details the oscillators that are fitted and alternative footprints provided on this board:

### <span id="page-17-1"></span>6.9.Reset Circuit

The CPU Board includes a simple latch circuit that links the mode selection and reset circuit. This provides an easy method for swapping the device between Boot mode and Single chip mode. This circuit is not required on customers' boards as it is intended for providing easy evaluation of the operating modes of the device on the Renesas Starter Kit. Please refer to the hardware manual for more information on the requirements of the reset circuit.

The Reset circuit operates by latching the state of the boot switch on pressing the reset button. This control is subsequently used to modify the MODE pin states as required.

#### **The MODE pin should change state only while the reset signal is active to avoid possible device damage.**

The reset is held in the active state for a fixed period by a pair of resistors and a capacitor. Please check the reset requirements carefully to ensure the reset circuit on the customers' board meets all the reset timing requirements.

**Table 6-12: Oscillator** 

# Chapter 7. Modes

<span id="page-18-0"></span>The Renesas Starter Kit supports Boot mode and Single chip mode.

Details of programming the FLASH memory is described in the R8C/35C Group Hardware Manual.

### 7.1. Boot mode

The Boot mode settings for this Renesas Starter Kit are shown in [Table 7-1](#page-18-1) below:

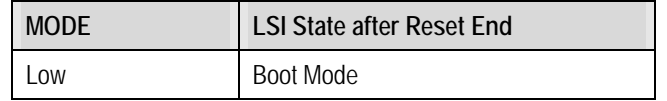

#### **Table 7-1: Boot Mode pin settings**

<span id="page-18-1"></span>The software supplied with this Renesas Starter Kit supports Boot mode using an E8a and High-performance Embedded Workshop only. However, hardware exists to enter boot mode manually, do not connect the E8a in this case. Press and hold the SW1/BOOT. The MODE pin is held in its boot state while reset is pressed and released. Release the boot button. The BOOT LED will be illuminated to indicate that the microcontroller is in Boot mode.

When neither the E8a is connected nor the board is placed in Boot mode as above, the MODE pin is pulled high by a 4.7k resistor.

When an E8a is used the MODE pin is controlled by the E8a.

### 7.2. Single chip mode

Because the MODE pin is pulled high, this Renesas Starter Kit will always boot in Single chip mode when the E8a is not connected and the boot switch is not depressed. Refer to R8C/35C Group Hardware Manual for details of Single chip mode.

| <b>MODE</b> | <b>LSI State after Reset End</b> |  |
|-------------|----------------------------------|--|
| $ $ High    | Single chip Mode                 |  |

**Table 7-2: Single chip Mode pin settings** 

# Chapter 8. Programming Methods

<span id="page-19-0"></span>The board is intended for use with High-performance Embedded Workshop and the supplied E8a debugger. Refer to R8C/35C Group Hardware Manual for details of programming the microcontroller without using these tools.

# Chapter 9. Headers

## <span id="page-20-0"></span>9.1. Microcontroller Headers

[Table 9-1](#page-20-1) to [Table 9-4](#page-21-0) show the microcontroller pin headers and their corresponding microcontroller connections. The header pins connect directly to the microcontroller pin unless otherwise stated.

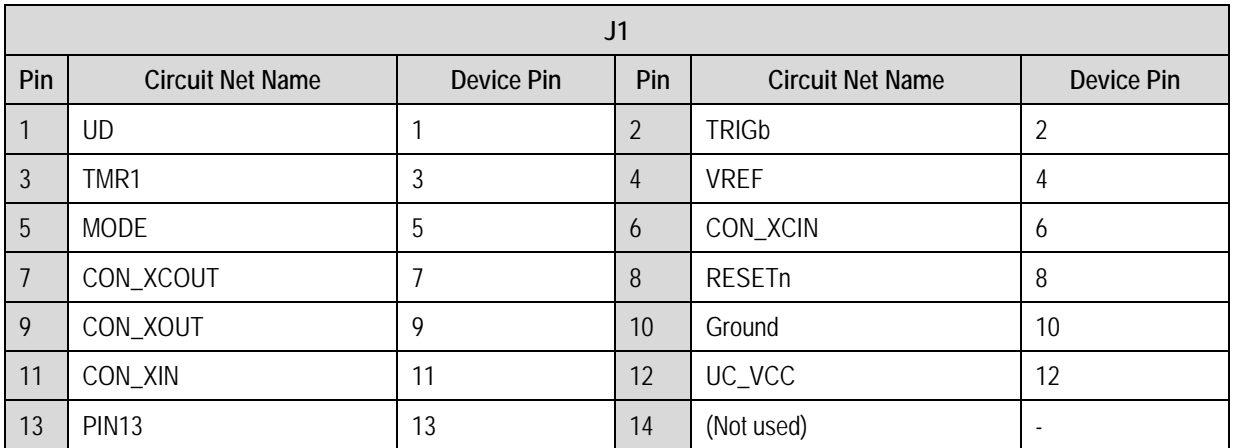

<span id="page-20-1"></span>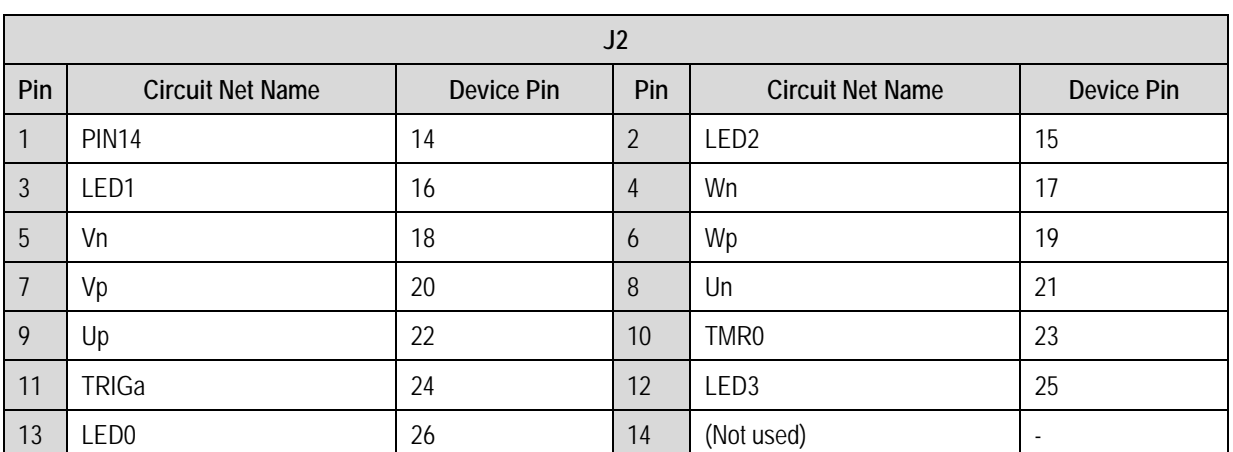

**Table 9-1: J1** 

**Table 9-2: J2** 

| J3             |                         |            |     |                         |                          |  |
|----------------|-------------------------|------------|-----|-------------------------|--------------------------|--|
| Pin            | <b>Circuit Net Name</b> | Device Pin | Pin | <b>Circuit Net Name</b> | Device Pin               |  |
|                | INT3n                   | 27         | 2   | INT <sub>2n</sub>       | 28                       |  |
| $\mathfrak{Z}$ | <b>DLCDRS</b>           | 29         | 4   | ADTRGn_INT0n            | 30                       |  |
| 5              | INT <sub>1</sub> n      | 31         | 6   | <b>LINNSLP</b>          | 32                       |  |
| 7              | LINRXD                  | 33         | 8   | <b>LINTXD</b>           | 34                       |  |
| 9              | AN11                    | 35         | 10  | AN <sub>10</sub>        | 36                       |  |
| 11             | AN <sub>9</sub>         | 37         | 12  | AN <sub>8</sub>         | 38                       |  |
| 13             | DA1_IO7                 | 39         | 14  | (Not used)              | $\overline{\phantom{a}}$ |  |

**Table 9-3: J3** 

<span id="page-21-0"></span>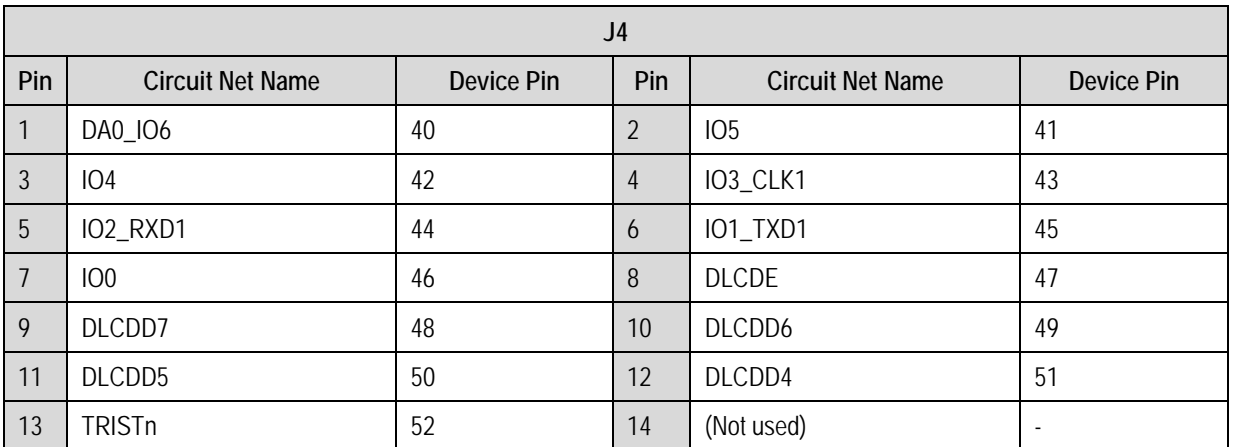

**Table 9-4: J4** 

## <span id="page-22-0"></span>9.2. Application Headers

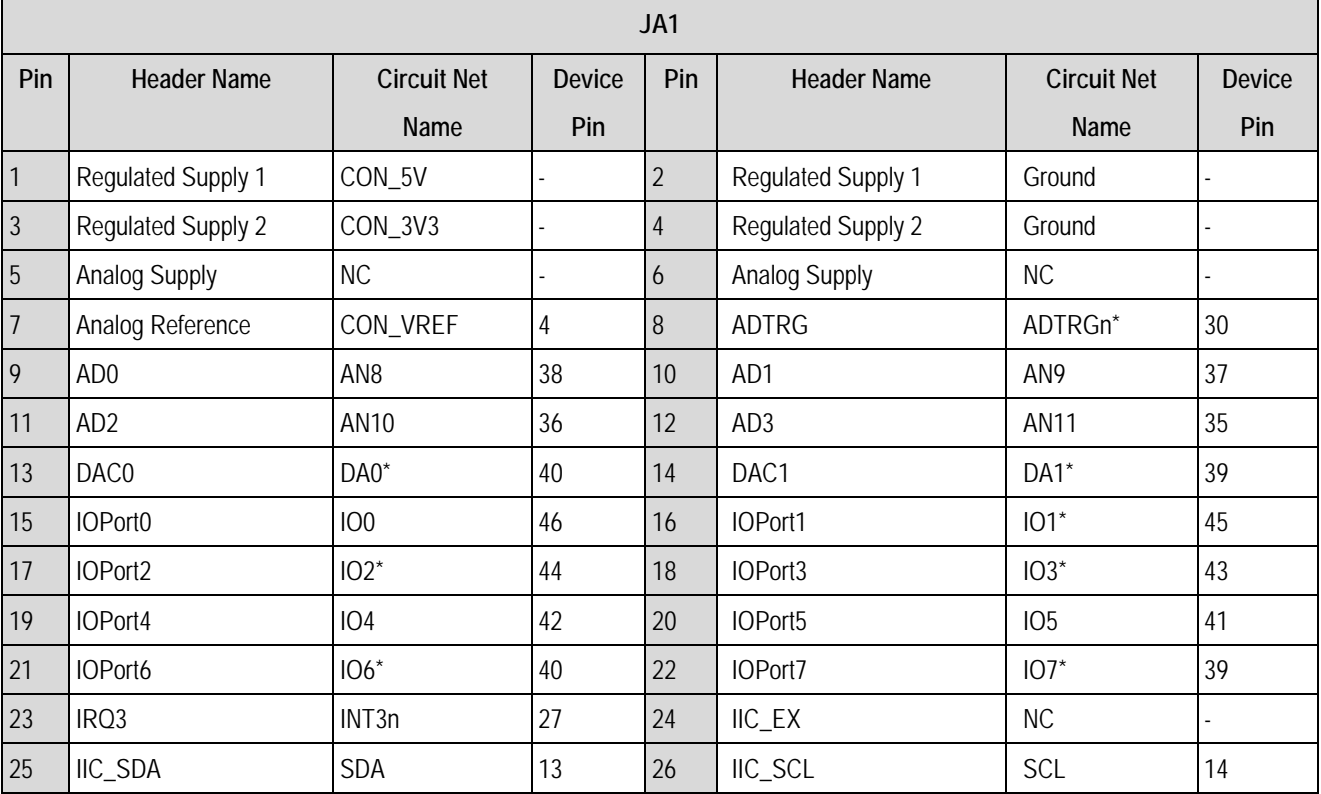

[Table 9-5](#page-22-1) and [Table 9-6](#page-22-2) below show the standard application header connections. \* Marked pins are subject to option links.

#### **Table 9-5: JA1 Standard Generic Header**

<span id="page-22-1"></span>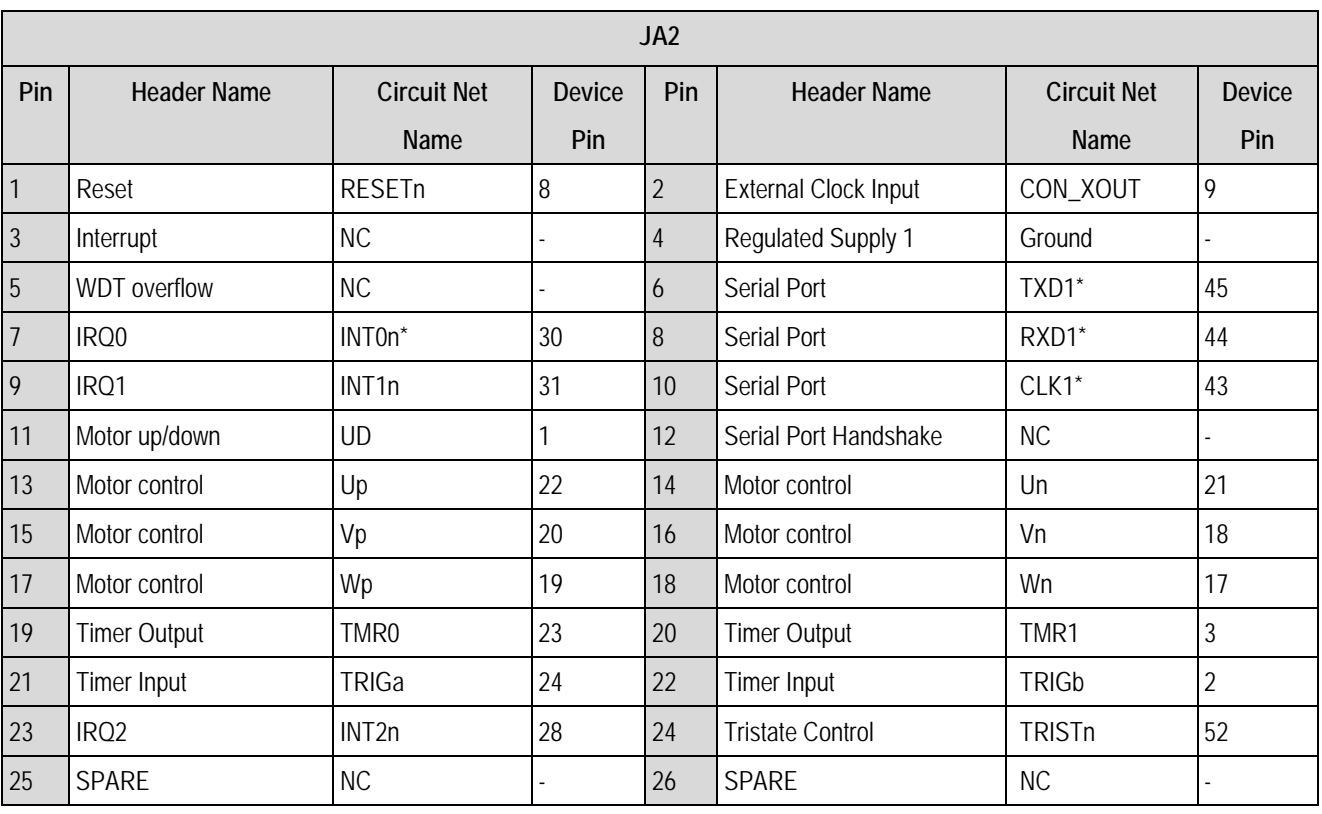

<span id="page-22-2"></span>**Table 9-6: JA2 Standard Generic Header** 

<span id="page-23-0"></span>[Table 9-7](#page-23-0) below show the LIN header connections.

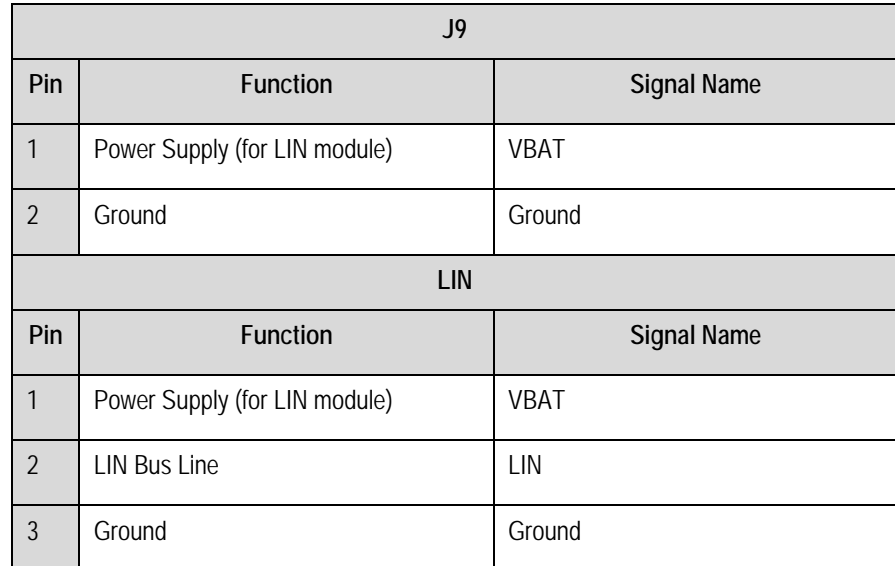

**Table 9-7: LIN Headers** 

# Chapter 10.Code Development

### <span id="page-24-0"></span>10.1. Overview

Note: For all code debugging using Renesas software tools, the Renesas Starter Kit board must be connected to a Personal Computer USB port via an E8a. An E8a is supplied with the Renesas Starter Kit product.

## 10.2. Compiler Restrictions

The compiler supplied with this Renesas Starter Kit is fully functional for a period of 60 days from first use. After the first 60 days of use have expired, the compiler will default to a maximum of 64k code and data. To use the compiler with programs greater than this size you need to purchase the full tools from your distributor.

Warning: The protection software for the compiler will detect changes to the system clock. Changes to the system clock back in time may cause the trial period to expire prematurely.

## 10.3. Mode Support

High-performance Embedded Workspace connects to the Microcontroller and programs it via the E8a. Mode support is handled transparently to the user.

## 10.4. Breakpoint Support

High-performance Embedded Workshop supports breakpoints on the user code, both in RAM and ROM.

Double clicking in the breakpoint column in the code sets the breakpoint. Breakpoints will remain unless they are double clicked to remove them.

## <span id="page-25-0"></span>10.5. Memory Map

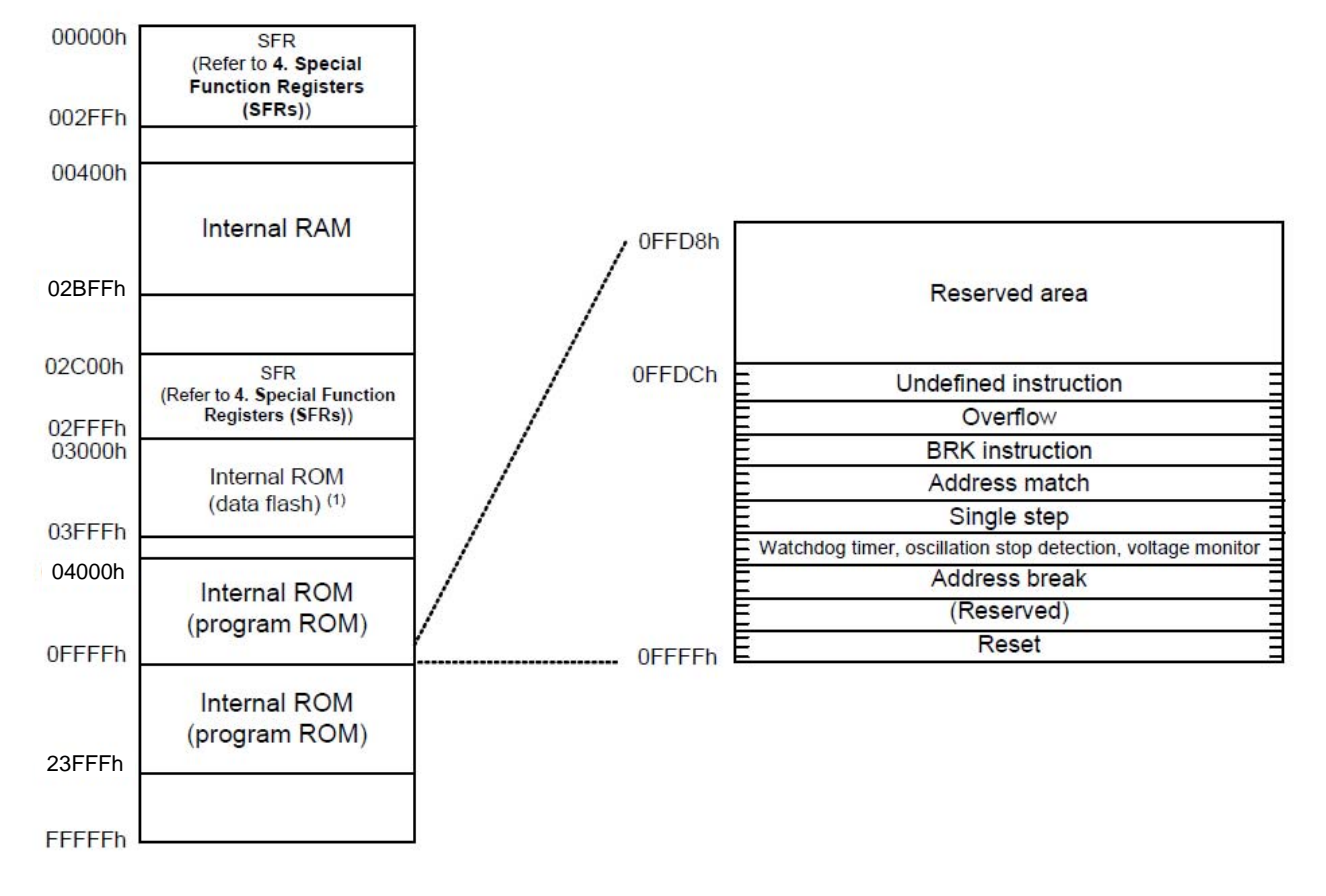

**Figure 10-1 : Memory Map for R5F2135CCDFP (ROM: 128K+4K, RAM: 10K)** 

# Chapter 11. Component Placement

<span id="page-26-0"></span>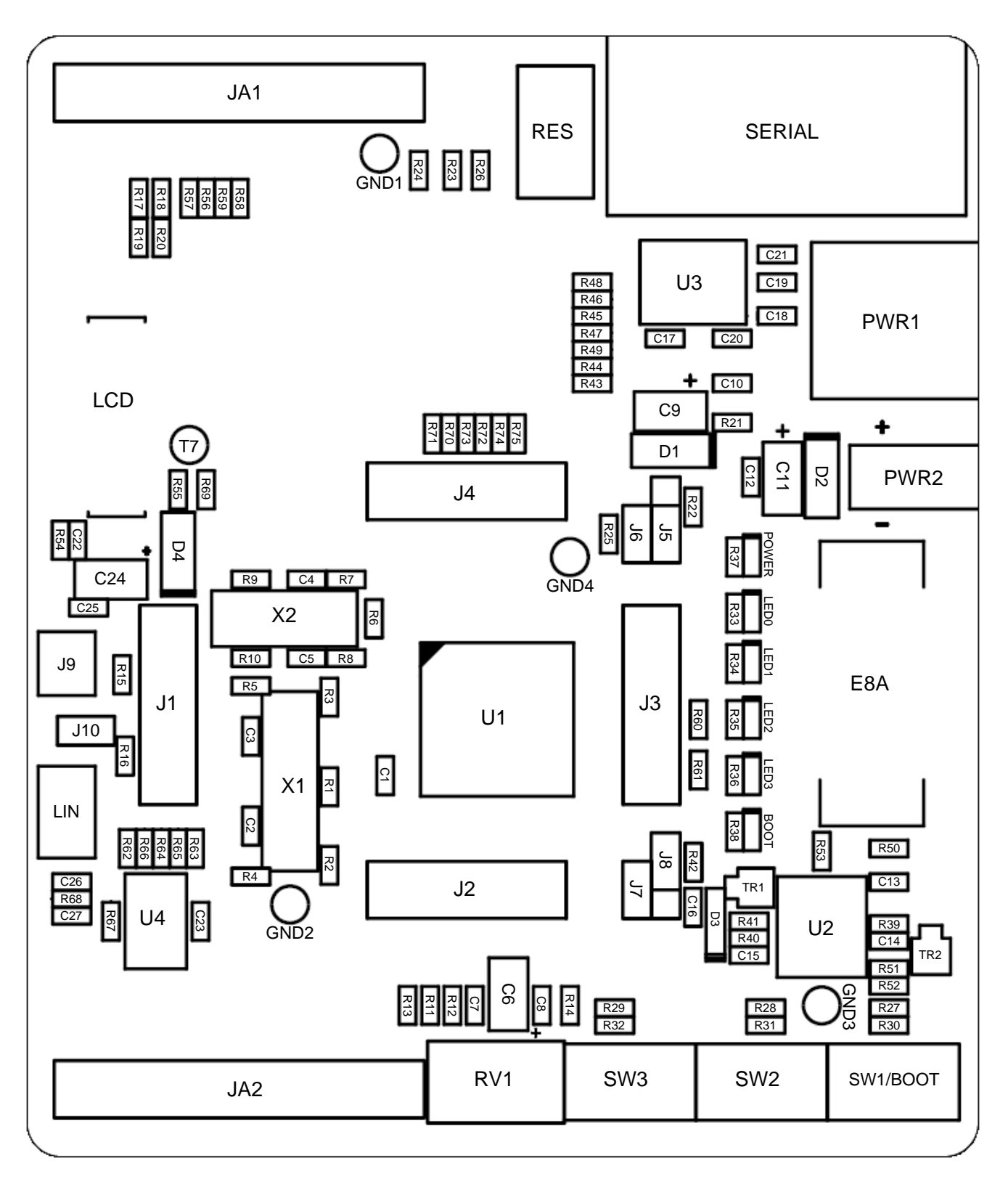

**Figure 11-1 : Component Placement** 

# Chapter 12. Additional Information

<span id="page-27-0"></span>For details on how to use High-performance Embedded Workshop, refer to the High-performance Embedded Workshop manual available on the CD or from the web site.

For information about the R8C/35C group microcontrollers, refer to the R8C/35C Group Hardware Manual.

For information about the R8C/35C assembly language, refer to the R8C Family Software Programming Manual. For information about the E8a Emulator, please refer to the E8A-USB Emulator User's Manual. Online technical support and information is available at:

[http://www.renesas.com/renesas\\_starter\\_kits](http://www.renesas.com/renesas_starter_kits)

#### **Technical Contact Details**

- America: [techsupport.america@renesas.com](mailto:techsupport.america@renesas.com)
- Europe: [tools.support.eu@renesas.com](mailto:tools.support.eu@renesas.com)
- Japan: [csc@renesas.com](mailto:csc@renesas.com)

General information on Renesas Microcontrollers can be found on the Renesas website at:

[http://www.renesas.com/.](http://www.renesas.com/)

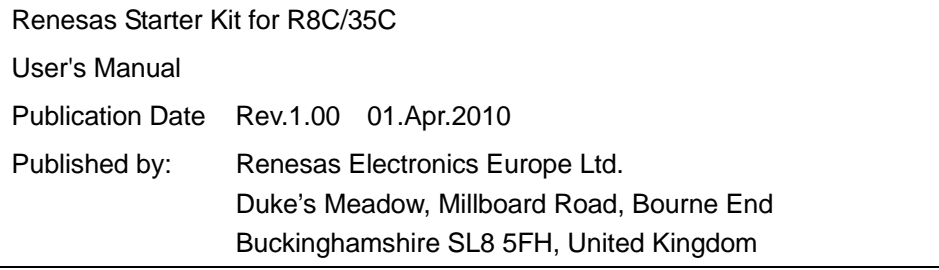

©2010 Renesas Electronics Europe and Renesas Solutions Corp., All Rights Reserved.

Renesas Starter Kit for R8C/35C User's Manual

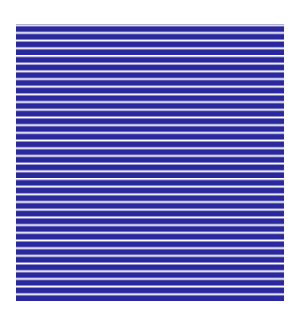

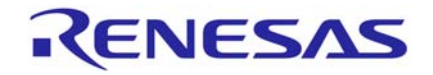

[Renesas Electronics Europe Ltd.](#page-0-0)  Dukes Meadow, Millboard Road, Bourne End, Buckinghamshire, SL8 5FH, United Kingdom